# 操作系统实验报告 2

# 林祥,**PB16020923**

# **1**. 主要步骤及核心代码解释说明

- (1) Fork 的实现
	- a) 在 code/userprog/syscall.h 中添加

```
#define SC_Fork 16
ThreadId Fork();
```
说明: 定义 Fork 的系统调用号, 提供调用接口

b) 在 code/test/start.S 中添加

```
 .globl Fork
    .ent Fork
Fork:
  addiu $2,$0,SC_Fork //在 r2 寄存器中放系统调用号
  syscall //调用"系统中断"调用
   j $31 //跳转到中断返回寄存器
   .end Fork
```
说明: start.S 是一段汇编代码, 它在编译时被加入用户程序, 实现了用户程序使 用系统调用时跳转到内核进行处理,并且把调用的参数放到寄存器中,其中 r2 寄 存器存放系统调用号,r31 是中断返回寄存器。

c) 在 code/userprog/exception.cc 内的 ExceptionHandler 函数中的 switch(type)下的 case SC\_Fork 添加:

```
 int id = SysFork();
 kernel->machine->WriteRegister(2, id);
 kernel->machine->PCplusPlus();
```
说明:这里进行中断入口处理,使用内核提供的函数 SysFork 来实现系统调用, 得到子讲程 id 后, 通过 r2 寄存器传回。

d) 在内核中实现系统调用函数 SysFork

在 code/userprog/ksyscall.h 中添加:

```
int SysFork(){
    Thread *t=new Thread((char *)"New Thread");
    t->space=new AddrSpace();
    t->space->copyMemory(t->space,kernel->currentThread->space);
    t->SaveUserState();
    t->parent=kernel->currentThread;
```

```
 t->Fork((VoidFunctionPtr)forked,(void *)t);
    return t->tid;
}
void forked(int arg){
    Thread *t=(Thread *)arg;
    t->RestoreUserState();
    t->space->RestoreState();
    kernel->machine->WriteRegister(2,0);
    kernel->machine->PCplusPlus();
    kernel->machine->Run();
}
```
说明:这一步相当于在内核中来实现 SysFork 函数

- i. 首先创建一个子进程,也就是创建一个 Thread 类对象 t (相当于 PCB,保存 进程各种信息),其构造函数传入参数为进程名。
- ii. 为这个子进程创建进程空间, t 的 space 指针指向一个新创建的 Addrspace 对 象, Addrspace 类定义在 addrspace.h 和 addrspace.cc 中, 然后使用 Addrspace 类中的 copyMemory 方法, 复制父进程(也就是当前进程, 即 kernel 类中的 currentThread)的进程空间到子进程的进程空间。
- iii. 保存虚拟机的寄存器状态到 t 中, 使用 Thread 类的 SaveUserState 方法可以 实现,寄存器信息会被保存在 t 的 userRegisters 数组中
- iv. 指定进程 t 的 parent 参数为父进程, 建立父子关系。(为了实现这一步, 应 该在 Thread 类中添加一个成员 parent, 类型为 Thread \*)
- v. 为子进程分配栈空间,通过使用 Thread 类的 Fork 方法实现,该方法有两个 参数,一个是某个函数的指针,一个是函数的参数,Fork 方法会调用 StackAllocate 方法为子进程分配栈空间。这里函数指针传入 forked()作为子 进程创建后的执行体,第二个参数可以随意,这里传入了子进程 t。在 forkerd()中,子进程 t 使用 Thread 类的 RestoreUserState 方法恢复 userRegisters 数组中的信息到虚拟机寄存器中,使用 Addrspace 类的 RestoreState 方法恢复内存页表信息, 然后向虚拟机寄存器写入返回值 0, PC+4 后,使用 machinel 类的 Run 方法开始执行用户空间代码。
- vi. 父进程返回子进程 id。
- (2) Exec 的实现
	- a) 前 3 步添加系统调用与 Fork 类似, 其中应该注意的是, 在 exception.cc 中应该如 下这样写。从寄存器读出的文件名地址不是 Linux 中的内存地址,而是 Nachos 中的,应该用 **Machine** 类的 **ReadMem** 方法逐个字符读出到一个 **buffer** 中。

具体地, 在 code/userprog/exception.cc 内的 ExceptionHandler 函数中的 switch(type)下的 case SC\_Exec 添加:

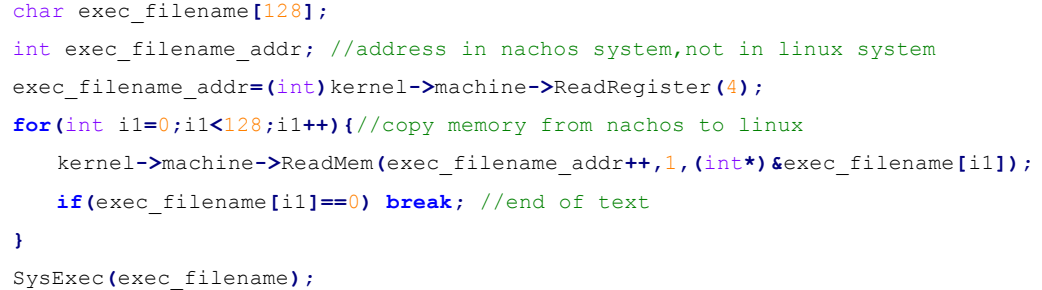

b) 在内核中实现系统调用函数 SysExec

在 code/userprog/ksyscall.h 中添加:

```
void SysExec(char *fileName) {
    kernel->currentThread->setName(fileName);
    kernel->currentThread->space->reset();
   if(kernel->currentThread->space->Load(fileName)){
         kernel->currentThread->space->Execute();
    }
    else{ 
        system(fileName); 
       kernel->currentThread->Finish();
    }
}
```
说明:这一步相当于在内核中来实现 SysExec 函数

- i. 要载入新的程序之前,重置该进程的内存空间,使用 Addrspace 类的 reset 方 法实现。
- ii. 根据文件名将程序加载到内存,使用 Addrspace 类的 Load 方法实现。
- iii. 如果加载成功, 就使用 Addrspace 类的 Execute 方法开始执行进程, 如果失 败,就用 Thread 类的 Finish 方法结束进程。
- (3) Join 的实现
	- a) 前 3 步添加系统调用与 Fork 类似,不过应该注意的是,并没有一个 **SysJoin** 的 内核函数,调用 **Join** 的对象应该是当前进程,所以从虚拟机寄存器读出子进程 id 之后,应该调用当前进程的 Join 方法实现。

具体地, 在 code/userprog/exception.cc 内的 ExceptionHandler 函数中的 switch(type) 下的 case SC\_Join 添加:

```
 // 通过调用当前进程(父进程)的 join 函数,来等待指定的子进程
 int join_id; //child id
 join_id=(int)kernel->machine->ReadRegister(4);
 kernel->currentThread->join(join_id); 
 kernel->machine->PCplusPlus();
```
b) 这一步实现 Thread 类的 Join 方法

在 code/threads/thread.cc 中添加:

```
void Thread::join(int tid){
    Thread *childt=kernel->getThreadByID(tid);
    if(childt!=NULL){
        Semaphore *sem=new Semaphore((char*)"New Sem",0);
        this->joinSemMap_insert(tid,sem);
        sem->P();
        this->joinSemMap_remove(tid);
    }
}
void Thread::Finish(){
 …
    Thread *parent=this->parent;
    if(parent!=NULL){
        Semaphore *sem=parent->joinSemMap_getSemByID(this->tid);
       if(sem!=NULL) sem->V();
    }
 …
}
```
说明:

- i. 为了方便操作, 在 Kernel 中添加一个数据结构 ThreadMap, 类型为 map<int, Thread \*>, 该数据结构将进程 id 和进程对象的指针一一对应, 然 后实现 3 个方法 addThread,removeThread,getThreadByID 分别用于插入, 删除,查询一个键值对。
- ii. 类似地, 在 Thread 中添加一个数据结构 joinSemMap, 类型为 map<int, Semaphore\*>,也实现 3 个方法,方便查询父进程所有 join 的子进程对应的 信号量。
- iii. 在 Thread::join 中, 首先根据子进程 id 获取子进程的 Thread 对象, 值得注意 的是,应该判断该对象是否为 **NULL**(表明要等待的子进程不存在),如果 不为 NULL,创建一个信号量,将信号量加入子进程 id 和信号量的键值对 中,然后父进程等待该信号量。
- iv. 在 Thread::Finish 中,该进程即将结束,通过 parent 指针获取父进程 Thread 对象进而获取信号量键值对,通过本进程 tid 查询对应信号量,释放该信号 量。
- (4) Shell 的实现
	- a) 这一步实现一个 Nachos 系统的 Shell, 可以根据命令执行指定程序, 根据 Shell.c 中已经实现的功能(获取输入,解析命令内容),应该在 main 的 while 大循环 中添加

```
for(i = 0; i < cmdNum; i+1}{
    childID[i] = Fork();
    if(childID[i] == 0)
        Exec(cmdLine[i]+2);
}
for(i = 0; i < cmdNum; i+1}{
    Join(childID[i]);
}
```
说明:

- i. 这里根据命令个数循环调用 Fork,判断返回值,如果为 0,表明为子进程, 调用 Exec 载入指定程序。
- ii. 循环调用 Join,等待所有子进程完成后 Shell 继续执行。
- iii. 值得注意的是,这里实现并行执行程序,因此并不能将 **Join** 和 **Exec** 写在同 一个循环中,否则实现的效果是执行一个程序,Shell 等待其结束后才执行 下一个程序。
- (5) 动态优先级调度的实现
	- a) 这一步实现动态优先级调度,需要补充的是 FindNextToRun 和 flushPriority 的实 现,在 code/threads/scheduler.cc 中添加:

```
Thread *Scheduler::FindNextToRun(){
    ASSERT(kernel->interrupt->getLevel() == IntOff);
   if (readyList->IsEmpty()) return NULL;
    else{
       kernel->currentThread->setPriority(kernel->currentThread->getPriority() -
(kernel->stats->totalTicks - lastSwitchTick) / 100);
       flushPriority();
       Print(); //打印当前进程状态。
       if(kernel->stats->totalTicks - lastSwitchTick; < MinSwitchPace) 
         return NULL; // 间隔太小,返回 NULL (避免过分频繁地调度)
       if(readyList->IsEmpty())// 就绪队列为空,返回 NULL (没有就绪进程可以调度)
          return NULL;
      if(readyList->Front()->getPriority()>kernel->currentThread->getPriority()){
          lastSwitchTick = kernel->stats->totalTicks;
          return readyList->RemoveFront();
       }// 找到优先级最高的就绪态进程 t
       return NULL;
    }
}
```
说明:

- i. FindNextToRun 实现寻找下一个可以调入 CPU 执行的程序
- ii. 先判断就绪队列是否为空,不为空则更新当前进程的优先级(减去距离上一 次调度的时间的 100 分之一), 调用 flushPriority 更新其他就绪进程的优先 级(加上一个固定的时间 AdaptPace), flushPriority 的具体实现如下:

```
void Scheduler::flushPriority(){
    ListIterator<Thread*> *iter = new ListIterator<Thread*>(readyList);
    for (; !iter->IsDone(); iter->Next()) {
       iter->Item()->setPriority(iter->Item()->getPriority() + AdaptPace);
    }
}
```
- iii. 就绪队列是一个 SortedList 类型(继承了 List 类并实现有序插入)的, 使用 List 类提供的迭代器更新每个就绪进程的优先级。
- iv. 计算距离上一次调度的间隔,如果太小,返回 NULL,避免调度过于频繁。
- v. 判断就绪队列中第一个进程的优先级是否高于当前进程,如果是,将该进程 从就绪队列中移除,作为下一个可执行的进程。
- vi. 关于动态优先级调度实现的其他相关说明:FindNextToRun 只是实现寻找下 一个可以调入 CPU 执行的程序以及更新进程的优先级,一般地(例如在 Sleep 中),在调用了 FindNextToRun 之后,判断返回值是否为 NULL(表 明当前不需要或者没有可以调度的进程), 若不是 NULL, 调用 ReadyToRun, 置当前进程的状态为 READY, 加入就绪队列尾部, 然后调用 Run 执行下一个可以执行的进程。
- (6) tid 的维护
	- i. 为了辨别每一个进程, 在 Thread 类中添加 tid 成员, 并在 thread.cc 的 Thread::Thread()中添加如下代码,表示创建进程时,先找到一个可用的 tid, 然后向 kernel 的 threadMap 中添加键值对。

```
for(int i=0;i<MAX_THREAD_NUM;i++){
    if(kernel->getThreadByID(i)==NULL){
        this->tid=i;
        kernel->addThread(i,this);
        ThreadCount++;
        break;
    } 
}
```
ii. 在 Thread::~Thread()中,调用 removeThread 方法移除键值对。

操作系统课程作业 2008年 - 2009年 - 2009年 - 2009年 - 2009年 - 2009年 - 2009年 - 2009年 - 2009年 - 2009年 - 2009年 - 200

#### **2.** 实验运行结果截图及分析说明

**a) Fork** 测试程序执行结果

```
lin@ubuntu:~/nachos/NachOS-4.0/code/build.linux$ ./nachos -x ../test/fork
1. init var = "parent"2. i am child. i change var = "child"
3. i am parent. my var = "parent"
Machine halting!
Ticks: total 335158, idle 0, system 33550, user 301608
Disk I/O: reads 0, writes 0
Console I/O: reads 0, writes 0
Paging: faults 0
Network I/O: packets received 0, sent 0
```
解释说明: fork.c 的 main 函数中, 先设置一个变量 var, 值为"parent", 调用了 Fork 创 建一个子进程,判断返回值,为 0 时表示子进程,置 var 为 "child",不为 0 时为父进程, 不做什么事(实际上进行了大量空循环,只是为了拖延时间,等待子进程完成),因此,会 出现上图的结果。

#### **b) Exec** 测试程序执行结果

lin@ubuntu:~/nachos/NachOS-4.0/code/build.linux\$ ./nachos -x ../test/exec 1. i am child. i am runing 'add'.  $42 + 23 = 65$ 2. i am parent. i finished after my child Machine halting! Ticks: total 1823624, idle 0, system 182400, user 1641224 Disk I/O: reads 0, writes 0 Console I/O: reads 0, writes 0 Paging: faults 0 Network I/O: packets received 0, sent 0

 $m\mathbb{R}$ 说明: exec.c 的 main 函数中, 调用了 Fork 创建一个子讲程, 判断返回值, 为 0 时表 示子进程,输出一个子进程的信息,调用 Exec 载入"add"程序,实现一个加法运算; 返回值 不为 0 时为父进程,进行了大量空循环,拖延时间(确保子进程已经完成),输出一个父进 程的信息,因此,会出现上图的结果。

操作系统课程作业 2008年 - 2008年 - 2008年 - 2008年 - 2008年 - 2008年 - 2008年 - 2008年 - 2008年 - 2008年 - 2008年 - 2008年 - 2008年

#### **c) Join** 测试程序执行结果

```
lin@ubuntu:~/nachos/NachOS-4.0/code/build.linux$ ./nachos -x ../test/join
1. i am parent. i am waitting my childID=2
2. i am child. i am runing 'add'. please wait...
   42 + 23 = 653. parent finished
Machine halting!
Ticks: total 2447651, idle 0, system 244810, user 2202841
Disk I/O: reads 0, writes 0
Console I/O: reads 0, writes 0
Paging: faults 0<br>Network I/O: packets received 0, sent 0
```
解释说明: join.c 的 main 函数中, 调用了 Fork 创建一个子进程, 判断返回值, 为 0 时表 示子进程,进行大量空循环,拖延时间(确保父进程已经输出信息),然后输出一个子进程 的信息,调用 Exec 载入"add"程序, 实现一个加法运算; 返回值不为 0 时为父进程, 输出一 个父进程的信息后调用 Join,会等待子进程完成后才继续执行,输出第三条信息,因此,会 出现上图的结果。

# **d) Shell** 执行结果和动态优先级调度信息

如下图,shell.c 实现了按输入命令执行指定程序,多个程序并行时,按动态优先级 调度, 取 0schedule info.txt 中的一段如下图

```
lin@ubuntu:~/nachos/NachOS-4.0/code/test$ ../build.linux/nachos -x shell
nachos >> ./2
i am testshell
nachos >> ./add
42 + 23 = 65nachos >> ./sub
23 - 42 = -19nachos >> ./2;./add;./sub;
23 - 42 = -1942 + 23 = 65i am testshell
nachos \gg
```

```
35 --------------------------one switch------------------------
36 running: tid=3 name=2
                                     status=RUNNING pri=1157
37
38 Ready list contents:
          tid=2 name=2
                                     status=READY
39
                                                        pri=1159status=READY
          tid=4 name=2
40
                                                       pri=1157
41
42
43 -------------------------one switch-------------------------------
                                     status=RUNNING
44 running: tid=2 name=2
                                                      pri=1158
45
46 Ready list contents:
          tid=4 name=2
47
                                    status=READY
                                                        pri=1159status=READY
          tid=3 name=2
48
                                                       pri=1159
49
50
51 -------------------------one switch--------------------------------
52 running: tid=4 name=2
                                     status=RUNNING
                                                      pri=1158
53
54 Ready list contents:
55.
          tid=3 name=2
                                     status=READY
                                                       pri=1161status=READY
          tid=2 name=2
56
                                                      pri=1160
57
58
59 -------------------------one switch-------------------------------
60 running: tid=3 name=2
                                     status=RUNNING pri=1160
61
62 Ready list contents:
                                     status=READY
63
          tid=2 name=2
                                                        pri=1162status=READY
64
          tid=4 name=2
                                                       pri=1160
```
分析说明: 图中第一部分, 显示了当前运行进程 tid=3, 优先级为 1157, 就绪队列中有 tid=2 和 tid=4 的进程,优先级分别为 1157 和 1159,由于 1159>1157,下一次调度时,tid=2 的进程被调入执行,并且 tid=3 的进程被加入就绪队列尾部。下面的过程同理。

#### **3**.实验过程中遇到的问题及解决方法

#### (**1**)遇到问题:

```
执行测试程序 fork 时提示了<br>
lin@ubuntu:~/nachos/Nachos-4.0/code/build.linux$ make<br>
g++ -g -Wall -I../network -I../fllesys -I../userprog -I../threads -I../machine -I../lib -I- -DFILESYS_<br>
STUB -DRDATA -DSIM_FIX -DX86 -DLINUX -DCHANG
In file included from ../threads/kernel.h:14:0,
                       from ../threads/main.h:13,
                       from ../userprog/exception.cc:25:
 threads/thread.h:112:8: error:   initializing argument 1 of 'void Thread::Fork(VoidFunctionPtr, voi, .
      [-fpermissive]
d*)'
    void Fork(VoidFunctionPtr func, void *arg);
```
## 解决方法:

Fork 原型为 void Fork(VoidFunctionPtr func, void \*arg)

故第一个参数函数指针应该加上强制类型转换(VoidFunctionPtr)

#### (**2**)遇到问题:

执行测试程序 exec 时提示了 Unable to open file add

```
lin@ubuntu:~/nachos/NachOS-4.0/code/build.linux$ ./nachos -x ../test/exec
```

```
1. i am child. i am runing 'add'.
  Unable to open file add
exec cmd by Linux
sh: 1: add: not found
2. i am parent. i finished after my child
```
#### Machine halting!

#### 分析问题:

经查, 是因为测试程序 exec 中使用的文件路径为"add", 这是默认当前目录为测试 程序所在目录 code/test,而我执行测试程序用的命令是"./nachos -x ../test/exec",当前 目录是在 code/build.linux 下, 故找不到 add 文件。

## 解决方法:

只要进入 code/test 下用命令"../build.linux/nachos -x exec"即可或者修改 exec.c 的 " add"  $\frac{1}{2}$  ".../test/add".

#### (**3**)遇到问题:

执行测试程序 join 时,出现加法结果后始终停留于此,线程没有结束

lin@ubuntu:~/nachos/NachOS-4.0/code/build.linux\$ ./nachos -x ../test/join

1. i am parent. i am waitting my childID=2

2. i am child. i am runing 'add'. please wait...

#### 分析问题:

 $42 + 23 = 65$ 

一开始我将信号量的 up 操作(Nachos 中即 sem->V())写在了 Thread::~Thread()中, 即 Thread 类对象被销毁时。后来我想起来 Nachos 中线程结束时并不销毁自己的内存空 间,而由下一个执行的线程来销毁,所以这种写法将导致父进程一直等待子进程 up 信号 量,而子进程的~Thread 需要等到切换到父进程才会执行,故子进程永远不能结束。

#### 解决方法:

应该将信号量的 up 操作写在 Thread::Finish()中

# (**4**)遇到问题:

某个 shell 命令执行后, 不继续出现提示符( "nachos >>"), 界面停留。 分析问题:

不继续出现提示符,说明某处出现了死循环,最有可能是 shell.c 中 for 循环里的 Join。检查 thread.cc 中的 void Thread::join(int tid)的实现,发现通过 getThreadByID 取得 线程指针后,没有判断是否为空指针就设置了信号量,由于空指针表示子线程不存在, 这将导致无限等待该信号量。出现空指针的原因是 shell.c 中 for 循环按输入命令的顺序 Join 每个子线程,但是有可能在执行到某个 Join 之前, 对应的那个子线程已经结果, 故 实际上无需 Join, getThreadByID 将得到空指针。

# 解决方法:

增加判断 getThreadByID 是否返回空指针,不是才设置信号量。